# **Quick Start** Guide

#### Before you Begin: 1)Turn Moxi V ON

Your Moxi V comes with a partial battery charge and must be run plugged into the supplied power adapter for charging and running tests.

#### Required Materials:

- Cassettes and diluent (e.g. PBS).
- Biological cell sample.
- Pipette and tips for 60µL aliquot.

### **Cassette Specifications:**

- Cassettesize range: 3 27µm particles
- Concentration range:
- \* Counts:
- 10,000 to 1,750,000 cells/ml
- \* Viability: 10,000 - 1,000,000 cells/ml

#### Sample Prep Considerations:

- *Solution Conductivity:* Cells must be suspended in standard, conductive, lab media (e.g. PBS or equivalent)
- *Single-Cell Suspensions:* Cells need to prepared as single cell suspensions. Clusters/aggregates should be broken apart with mechanical trituration and/or protease disociation (e.g., Accutase). Samples with large extracellular debris particles or aggregates should be strained/filtered before running.
- *Viability Staining:* The Moxi V uses a 532nm laser with a 561nm/LP emission filter. Propidium Iodide (PI, 2g/ml, 5min) is the recommended viability stain.
- ORFLO approved/kits reagents, and protocols are strongly recommended.

#### Data Transfer:

- FCS 3.1 test data is available for transfer via USB. To transfer data
- Plug the unit into a PC/Mac with supplied cable.
- Touch the "USB Disk" icon on the Home Screen.
- Touch the "Connect" icon.
- The unit will appear as an external, flash drive.

### User Manual:

 An electronic copy of the complete Moxi V user manual can be found at www.ORFLO.com by following the "Resources" and then "User Manuals" links.

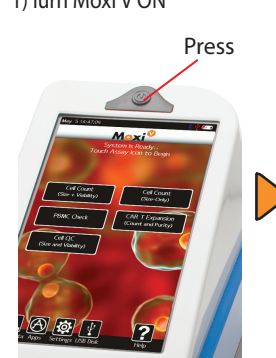

4)Auto LaserAlignment. Please Wait.

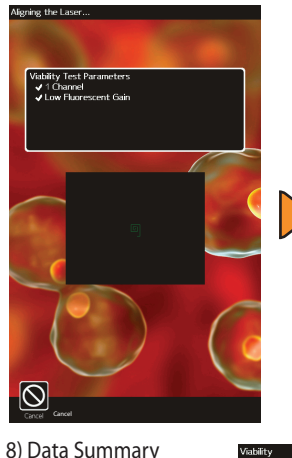

2-27, 2-19, 2-11 µm

Touch to Rename File Cell % Results Touch-and-Drag Blue markers to adjust count regionBlank or Grayed Noise-eliminated Region 12.0 15.0 18.0 21.0 24.0 27.0<br>Diameter (um) Toggle to Angle Gate Live Cell (lower population) Results ME 38.0 ME 38.0 ME 39 ME 39 ME 39 ME 39 ME 39 ME 39 ME 39 ME 39 CHECK to Change Axis Display: Press to Change  $\left|\mathbb{Q}\right|$  x/ $\gamma$   $\left|\frac{\text{STO}}{\text{RCL}}\right|$ Size Scale Range:

## Dot Plot Results Locations

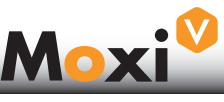

#### May 5 14:47:05 **Moxi<sup>0</sup>** System Is Ready...<br>Touch Assay Icon to Begin Cell Count<br>(Size + Viability) Cell Count<br>(Size-Only) CAR T Exp<br>(Count and PRAC Check Cell QC<br>(Size and Viability) 10000 ?

2)Touch DesiredAssay

3) Open the Door. Insert Cassette. Lift Door to First Stop .

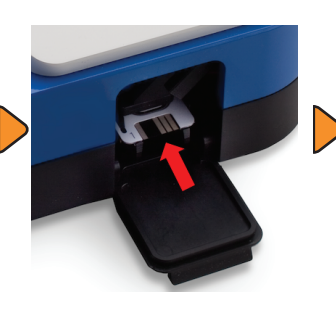

5) Pipette 60uL of Stained Sample Into the Cassette. Close Door. Test Begins.

bead

اغ.<br>ا

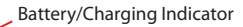

Toggle Between Size (Blue) and Fluorescent (Red) and Noise (Yellow) Gates.

Total Count Between Size (blue) Gates

Fluorescent Gate (Red)

Max Size scale

- Turn on Histogram Overlays
- Upper Gated Population Results
- PMT vs Size, Size/ Fluorescence Histograms

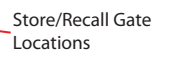

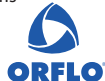

## **Quick Start** Guide

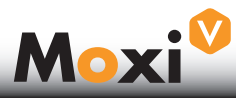

**ORFLO** 

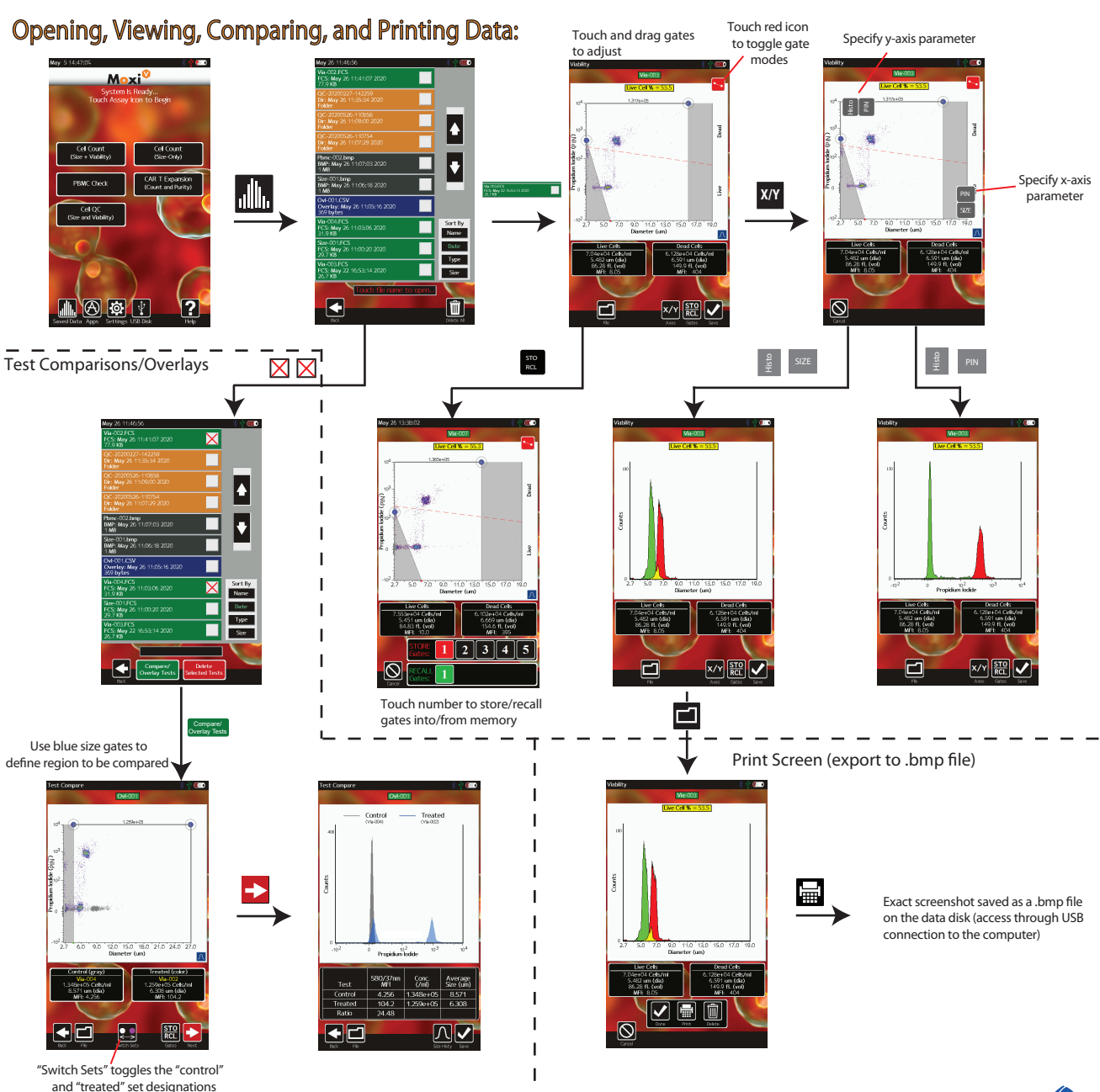

Complete User Manual can be downloaded at www.ORFLO.com